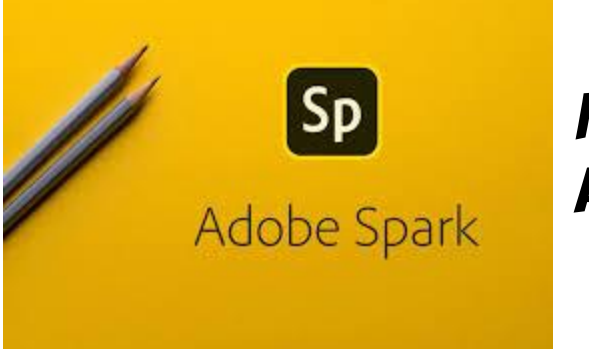

How to create a free account on SPARK

## Getting set up with ADOBE can be a little tricky, so follow these directions to get started quickly!

- 1. FIRST, GO TO HTTP://SPARK.ADOBE.COM!
- 2. On the front page, look for the PRICING BUTTON. Click start now in the upper right corner.

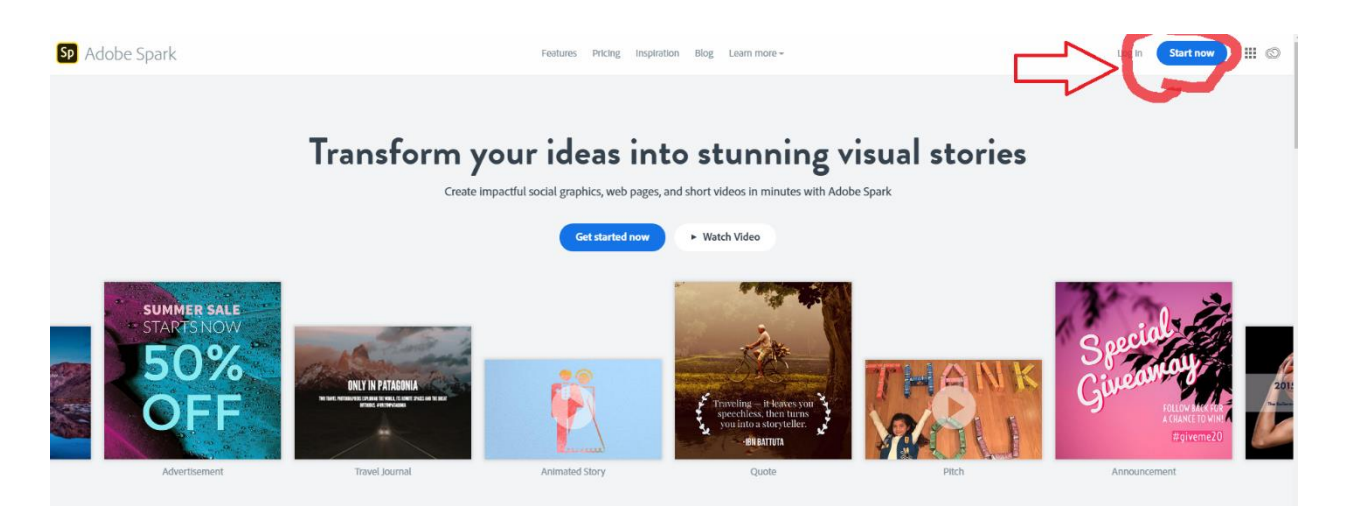

3. Now look for continue with google and click it.

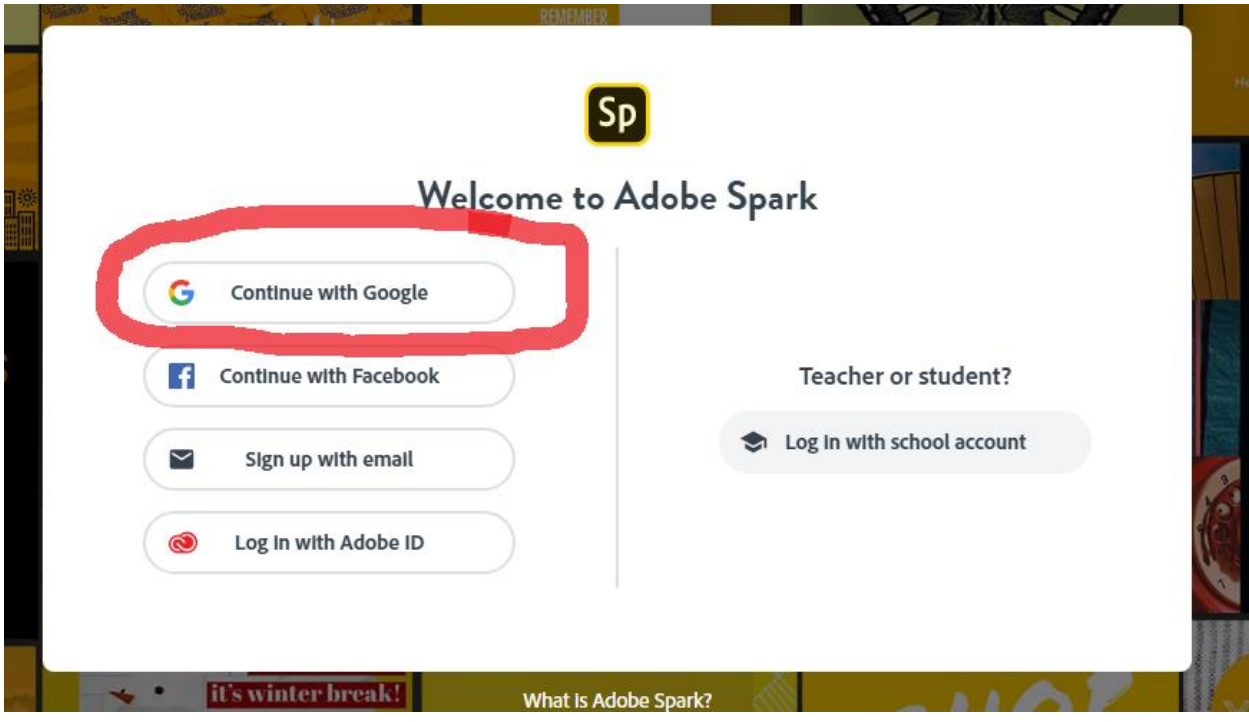

## Although it looks like you should click Log in with School Account, don't. It takes you through more steps than Continue with Google and you end up in the same place anyway!

4. If your student account -- [###@student.myscps.us](mailto:###@student.myscps.us) -- is listed under **CHOOSE AN** account, select it and then enter your password if/when asked.

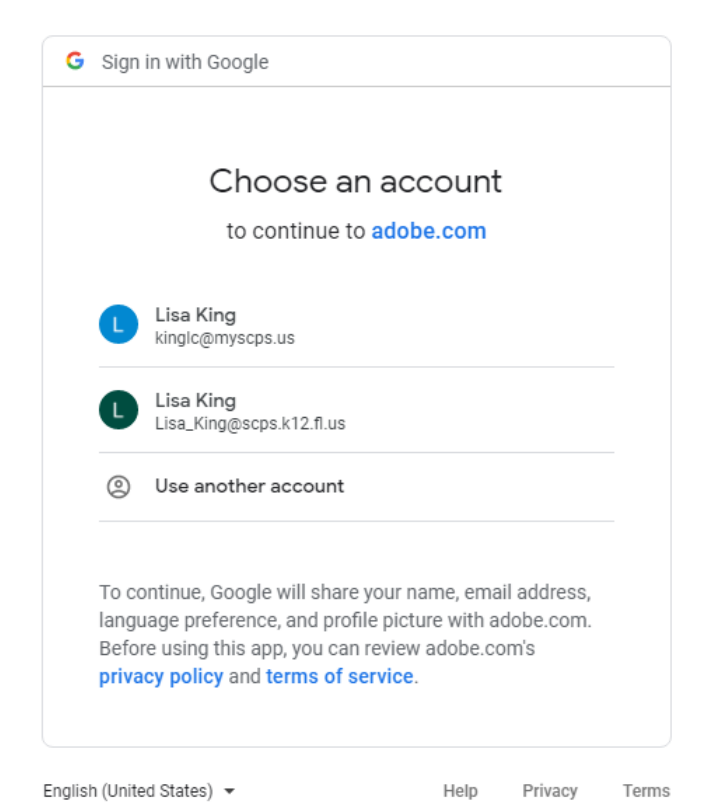

- 5. If it's not, choose Use another account and then enter it along with your password and click continue or next.
- 6. After you're logged in, you will see a page like this. Click the plus button in the middle of the page to access the different types of projects you can do.

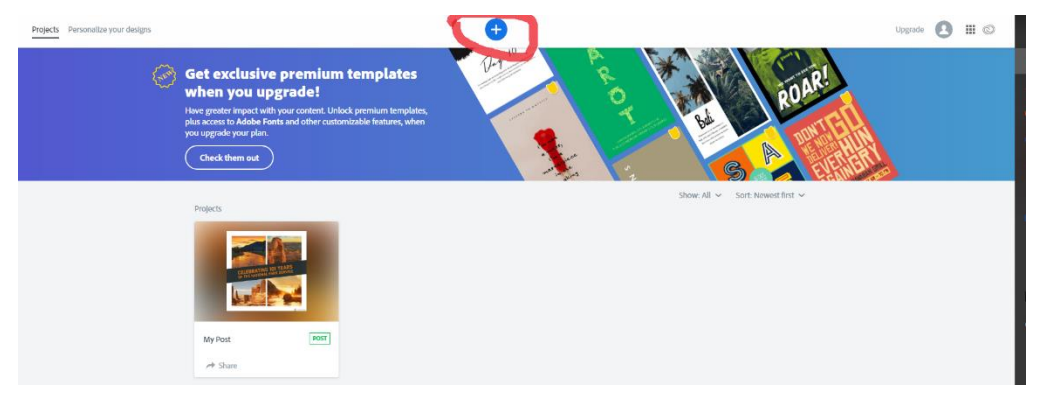

7. Explore all the different options you have including starting from scratch. Web pages and videos most likely will be the most popular options for the summer reading project.

## 8. Keep in mind, these thoughts as you design:

- a. Keep an aligned, cohesive look that shows you spent time making it look nice.
- b. Don't write gigantic blocks of text. No one wants to read that, even when it's good!
- c. Be consistent with fonts. That doesn't mean you're stuck using one font, but if you use a certain font for headlines, then use it consistently. the same goes for body text.
- d. Don't have light letters on a light screen or dark letters on a dark screen. If you can't read it on your screen very easily, then your audience definitely can't.
- e. Make it look as good as you possibly can. You don't have to be a perfect graphic artist, but it should be obvious that you tried! This is a chance to make a good first impression!
- f. Be sure to check for errors in grammar or spelling (those count!). If you have a parent, an older sibling or a good friend who'll read it for you, that's even better! We don't always see our own mistakes!